ЯЗЫКИ МИРА И ЯЗЫКОВЫЕ АРЕАЛЫ Преподаватель — А.А.Кибрик

### **Пошаговая презентация к инструкции по подготовке статей в Википедии**

ОТиПЛ, 1 курс, весна 2023 г.

# **Какой язык я могу выбрать?**

Выбранный Вами язык подходит для этого задания, если:

Вашего языка нет в списке уже сданных статей (раздел "**Задания для курса "Языки мира**" здесь)

По выбранному языку нет существующей подробной статьи в русской Е

Презентации по выбранному языку нет здесь

#### Шаг №1: зайдите на главную страницу русской Википедии (https://ru.wikipedia.org/)

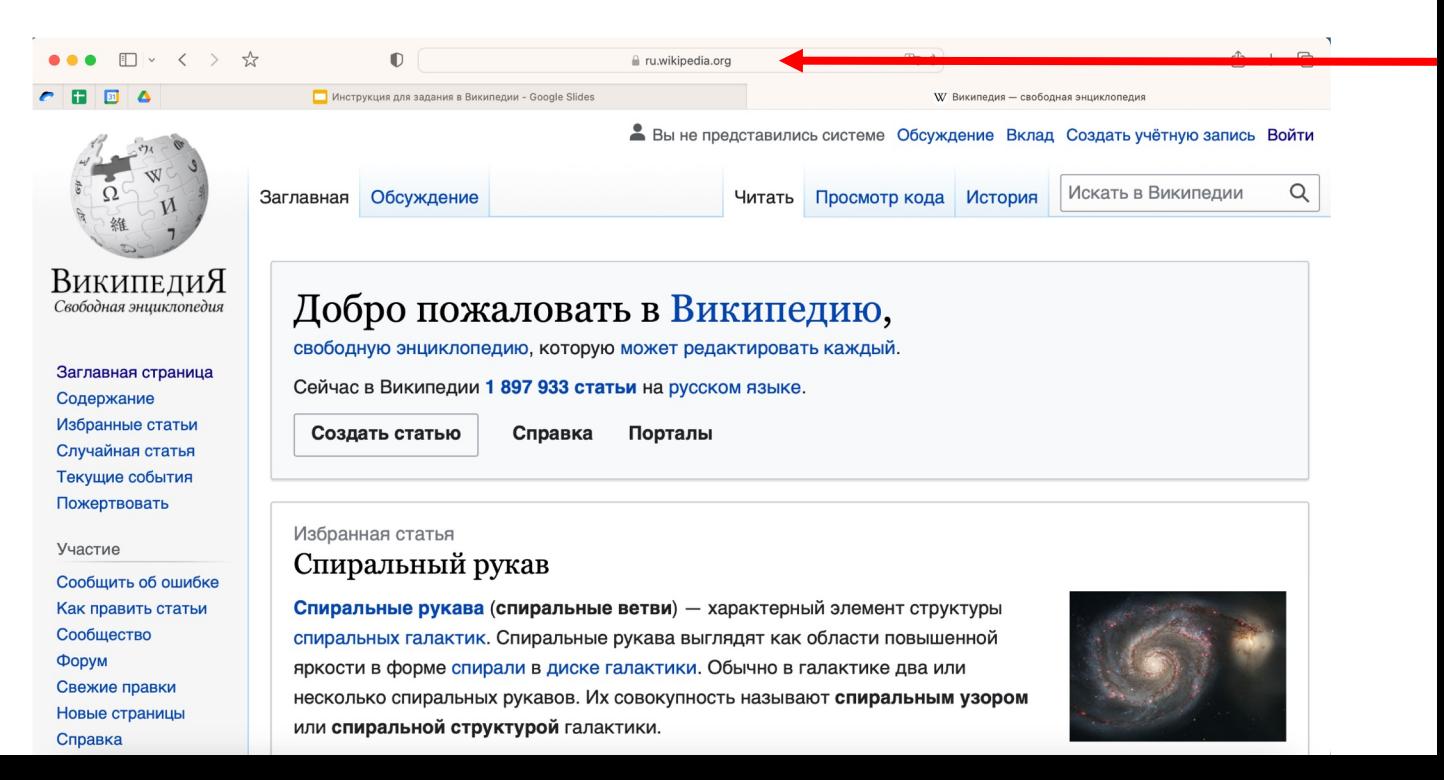

#### Шаг №2: нажмите кнопку "Создать учётную запись"

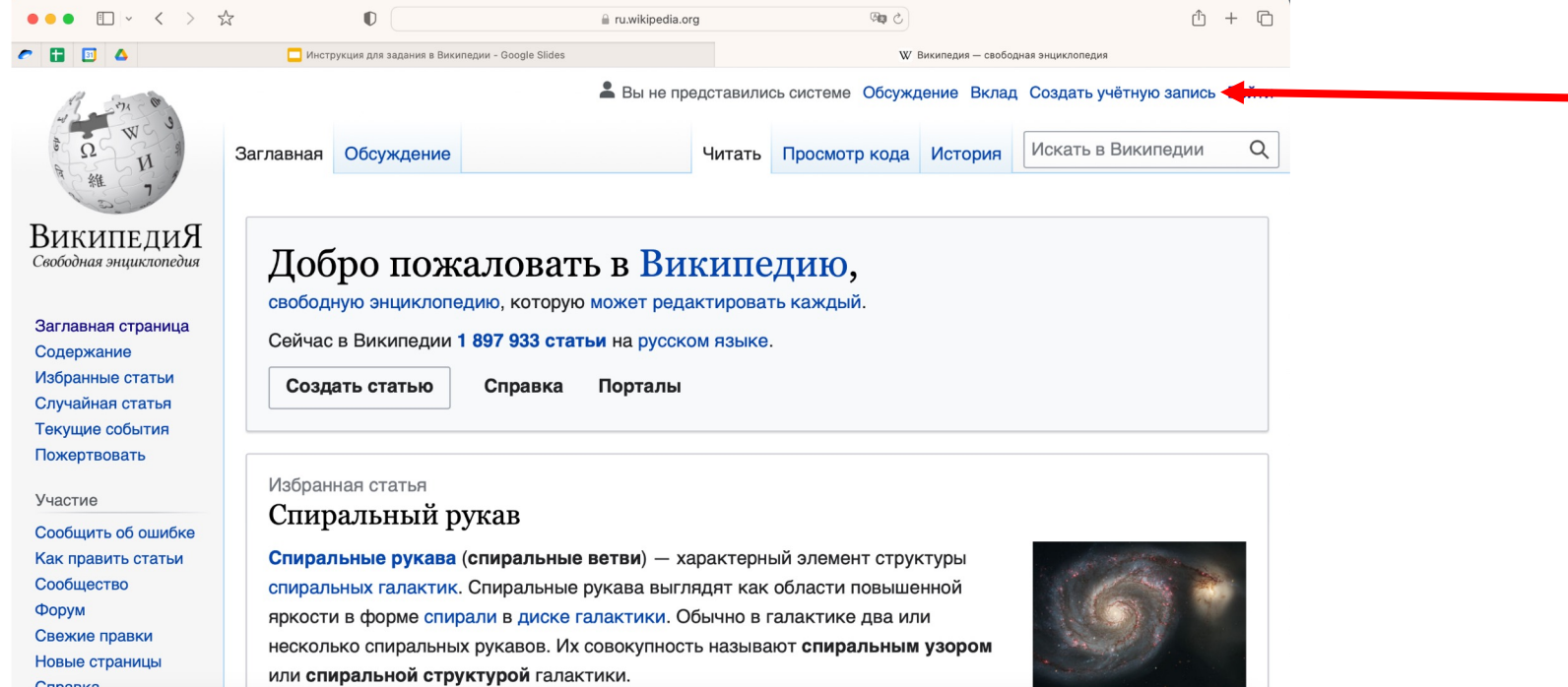

**Шаг №3:** введите данные и нажмите "Создать учётную запись". В качестве логина лучше указать Ваши имя и фамилию или фамилию с инициалами.

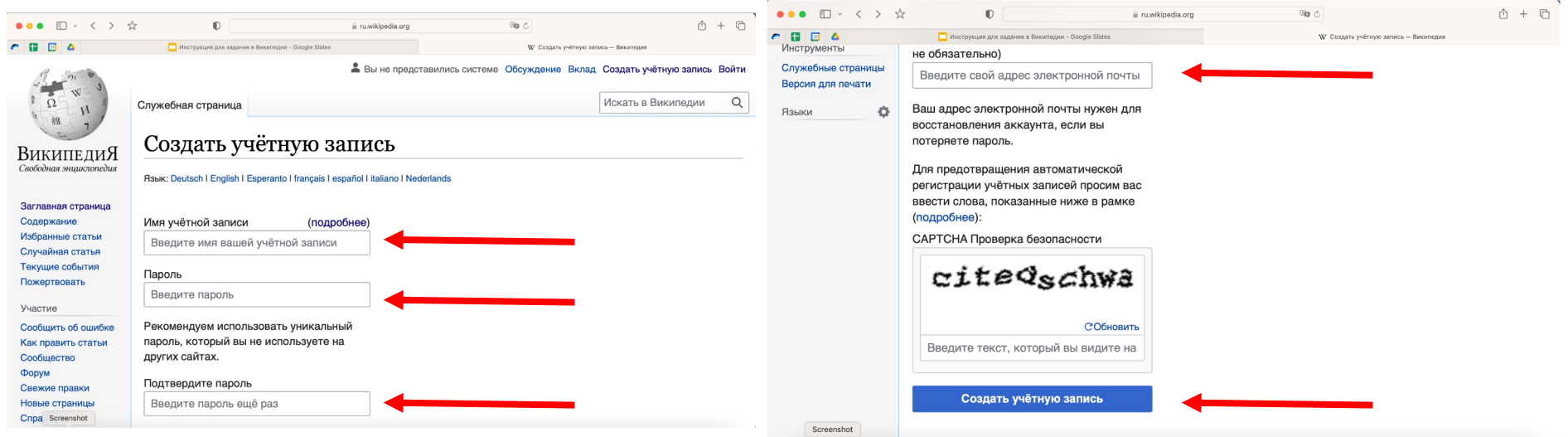

#### **Шаг №4:** опрос можно пропустить

Screenshot **Poneira and pour** 

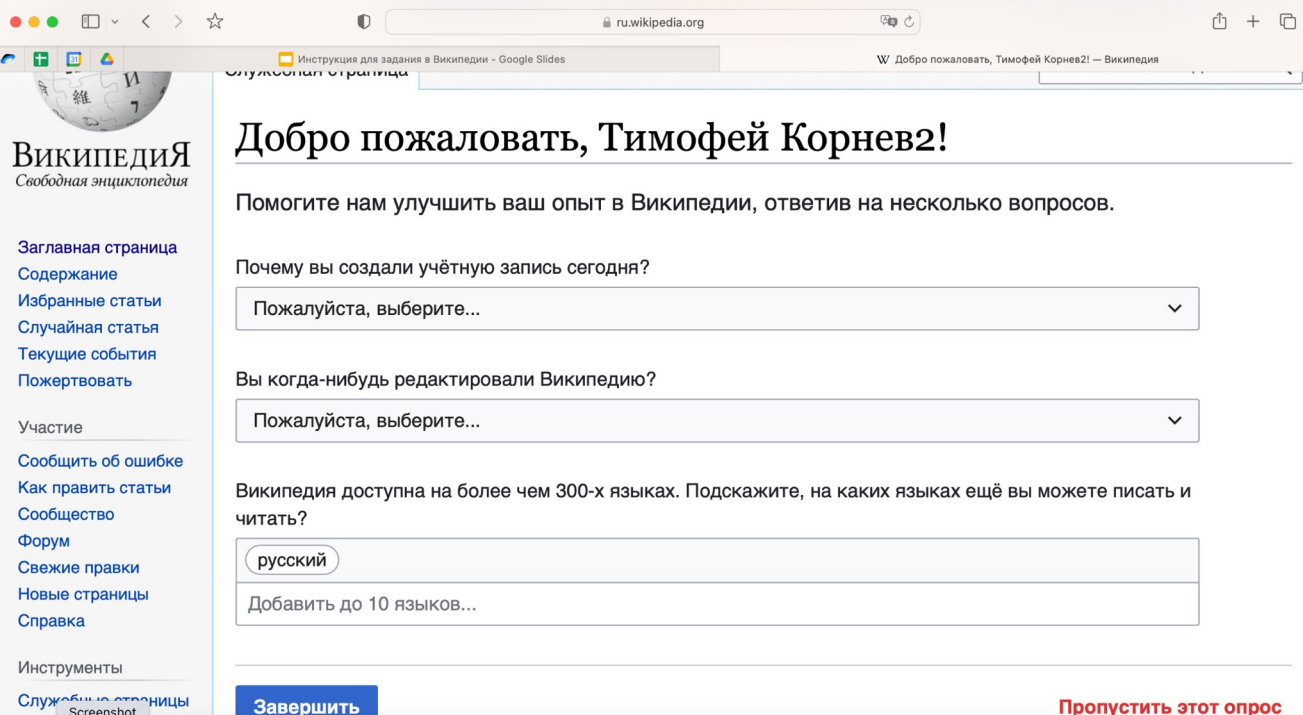

#### **Шаг №5:** Вы успешно зарегистрированы! Данные профиля можно изменять в настройках

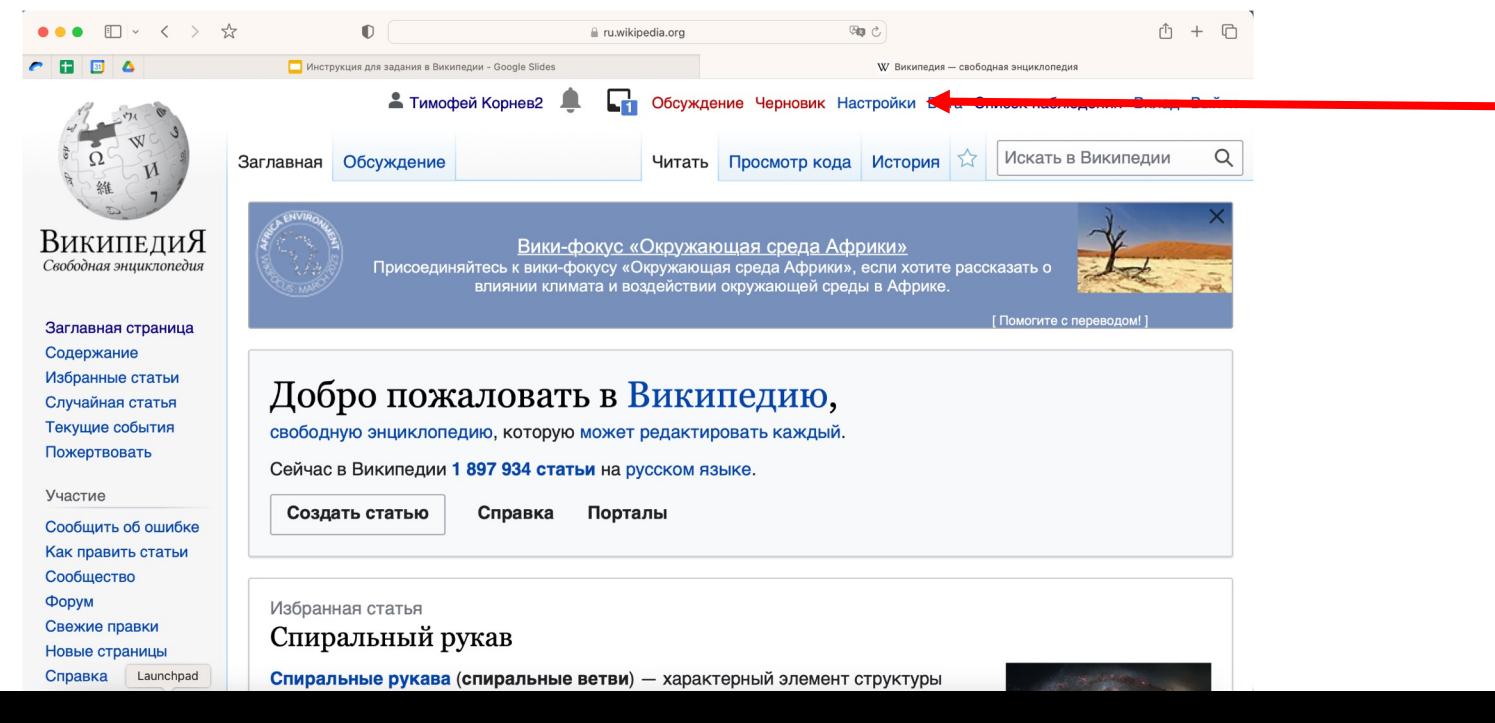

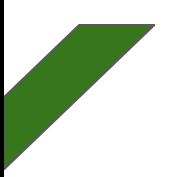

#### **Шаг №1:** введите в адресную строку адрес

https://ru.wikipedia.org/wiki/Участник:Имя\_участни

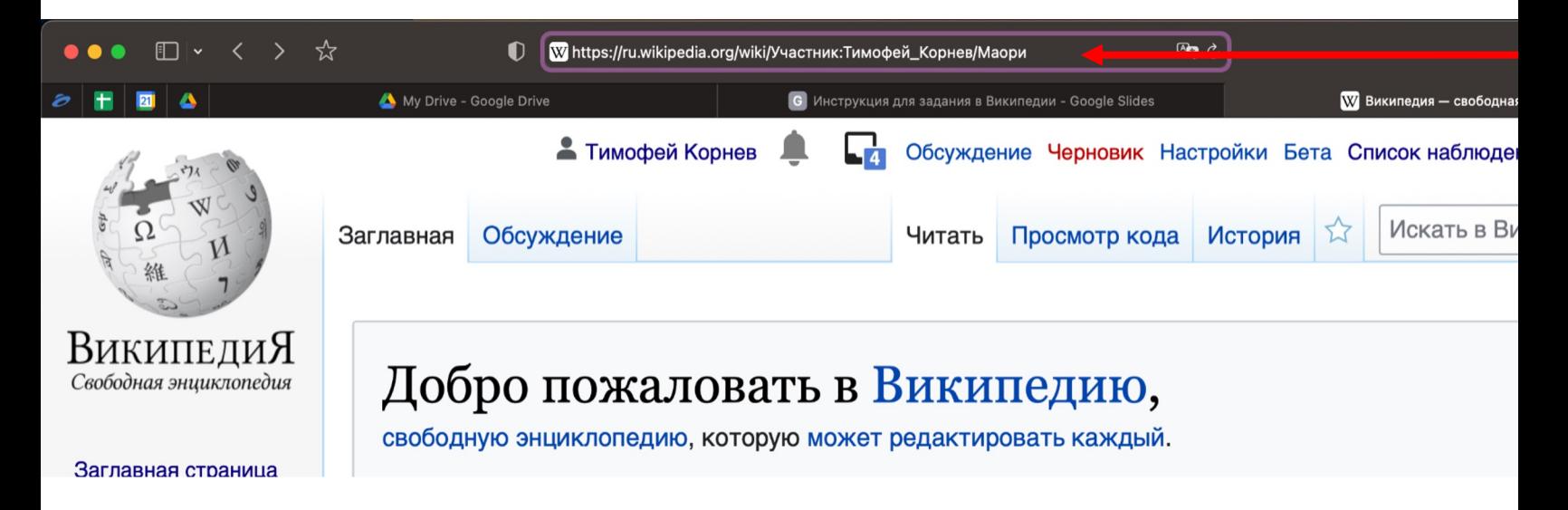

#### **Шаг №2:** нажмите "создать такую страницу"

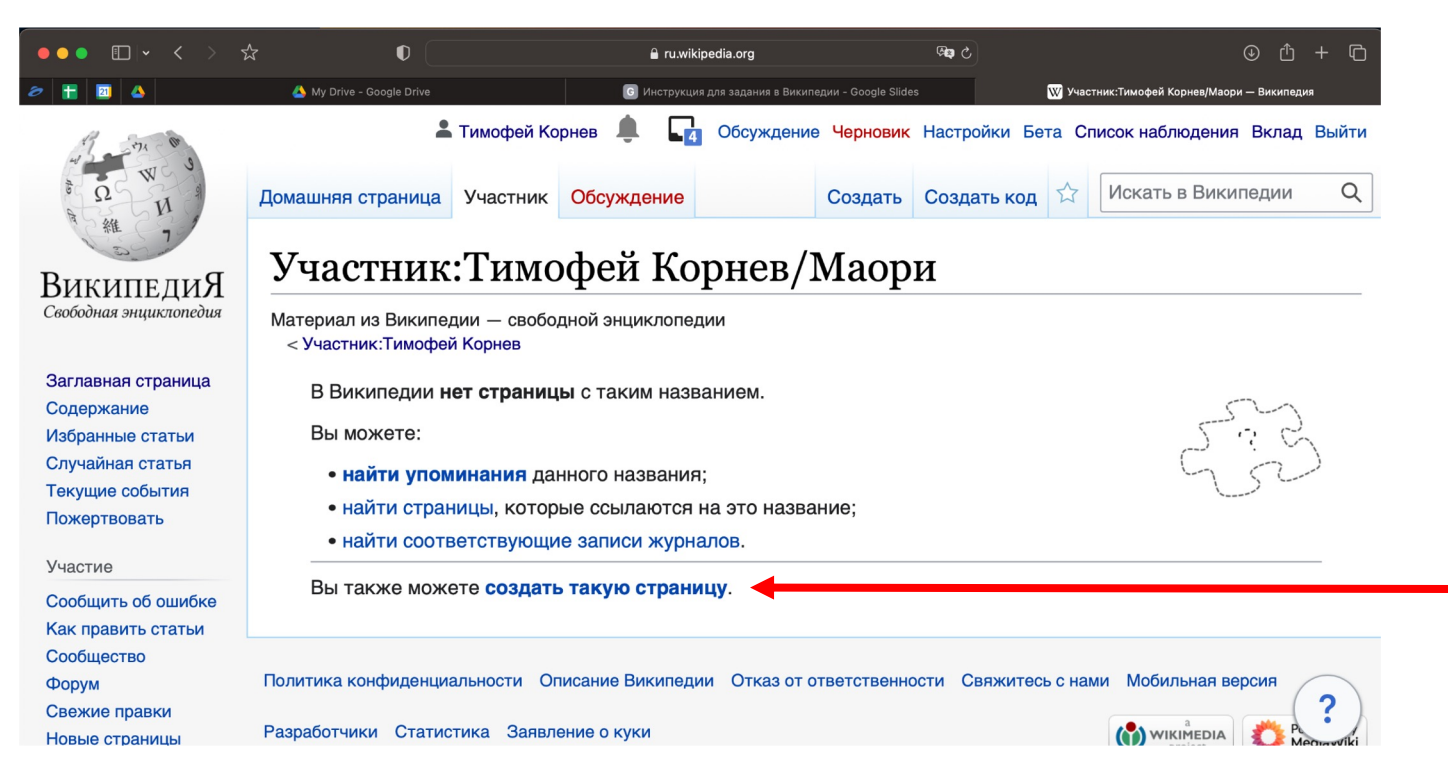

**Шаг №3:** прокрутив появившуюся страницу вниз, Вы увидите текстовый редактор – здесь Вы можете начать писать статью

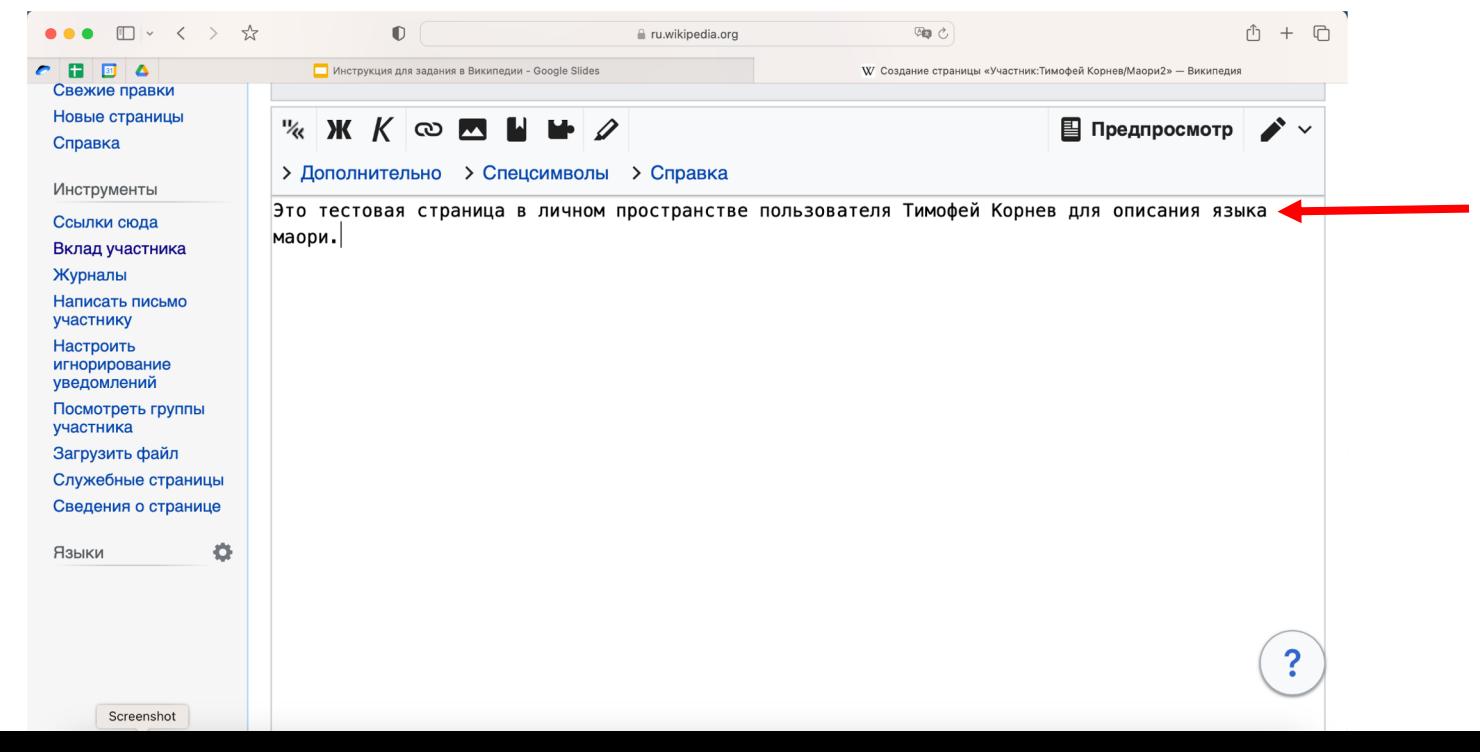

**Шаг №4:** чтобы сохранить новую страницу нажмите "Опубликовать страницу"

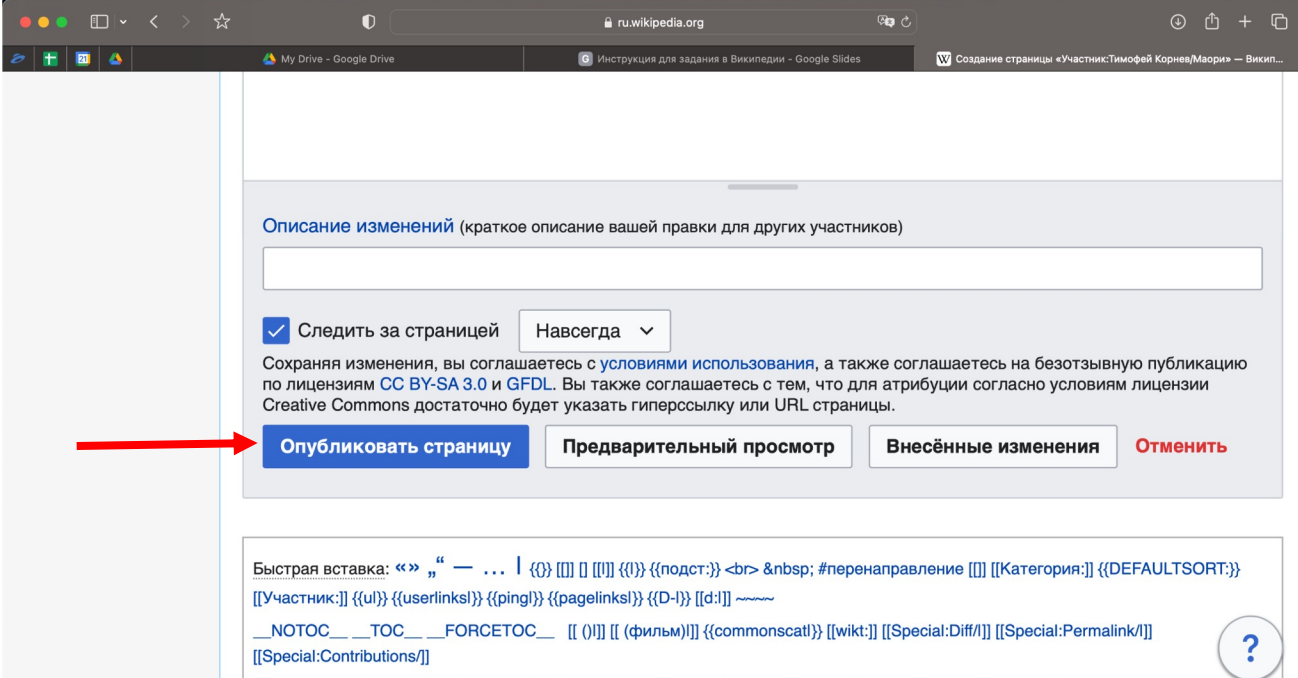

**Шаг №5:** чтобы вернуться к редактированию сохраненной страницы, нажмите "Править"

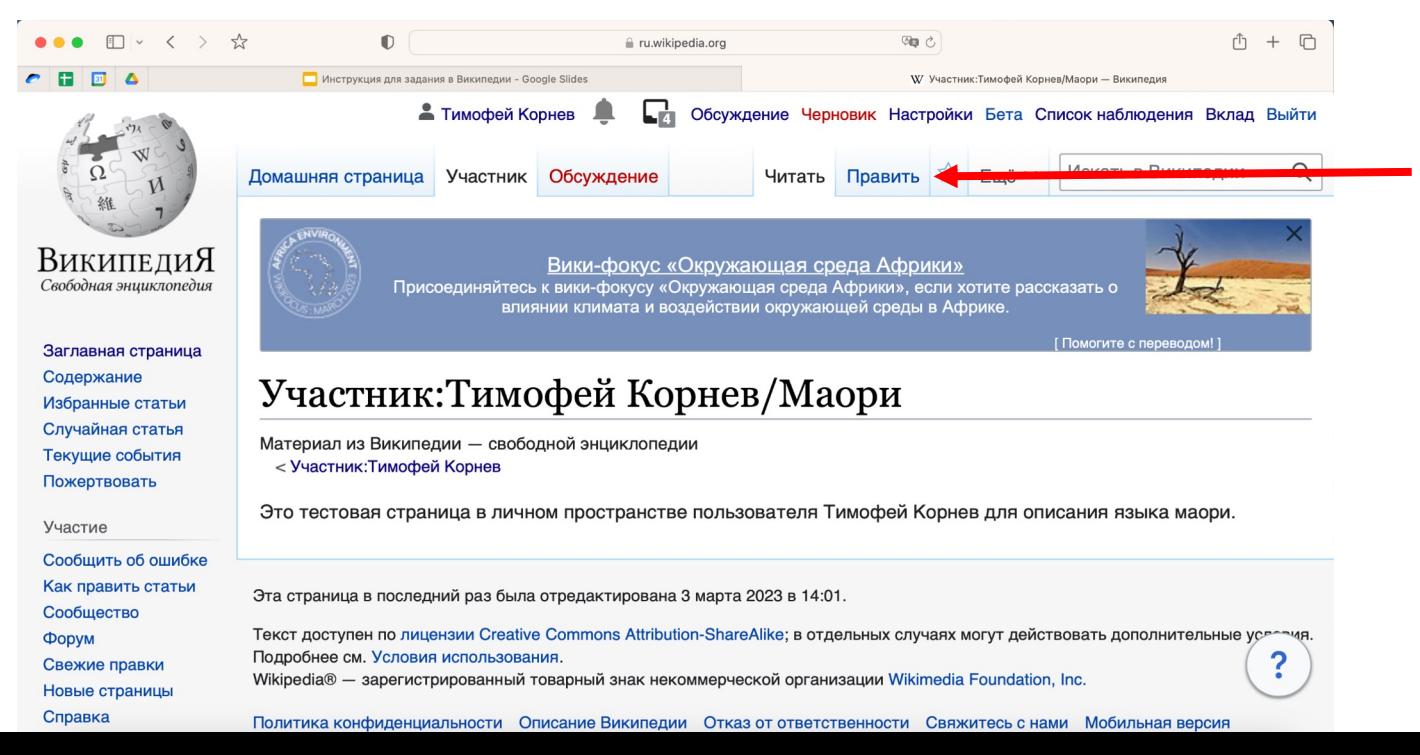

## Как мне отметить выбранный язык в проен **"Лингвистика"?**

#### **Шаг №1:** зайдите в раздел студенческих заданий проекта (ссылка)

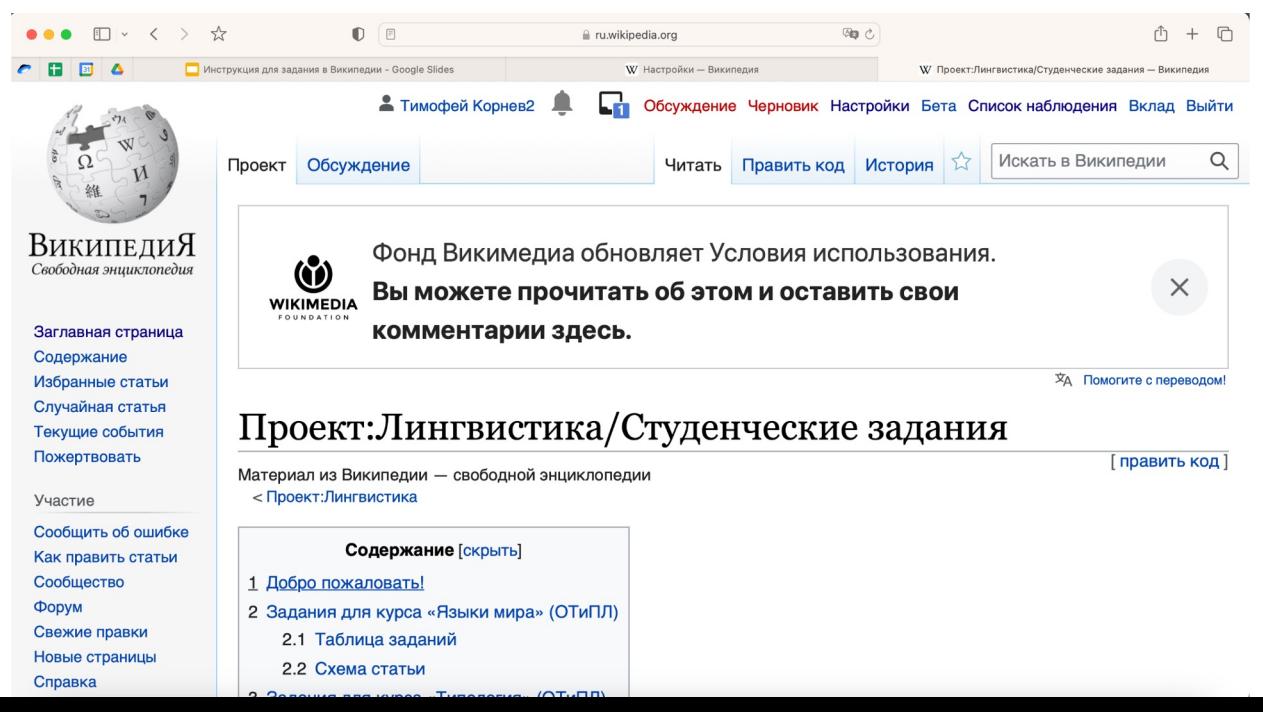

### Как мне отметить выбранный язык в проекте "Лингвистика"?

Шаг №2: нажмите в Содержании на "Таблица заданий", и затем нажмите на Править код] справа от заголовка.

#### Проект:Лингвистика/Студенческие задания

Материал из Википедии - свободной энциклопедии < Проект: Лингвистика

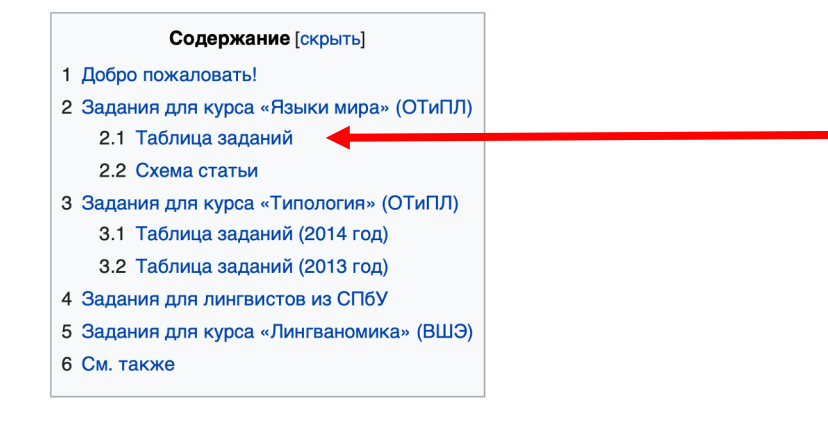

#### Залания для курса «Языки мира» (ОТиПЛ) [править код]

Таблица заданий [править код]

Условные обозначения:

- $\bullet$   $\checkmark$  задание выполнено и проверено
- $\blacktriangleright$  задание не выполнено (срок прошёл)

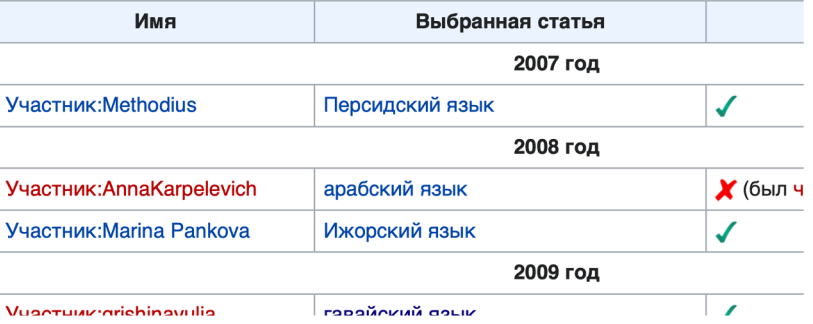

## **Как мне отметить выбранный язык в проекте "Лингвистика"?**

**Шаг №3:** в окне редактирования перейдите в самый конец и выделите последнюю строчку (символы |})

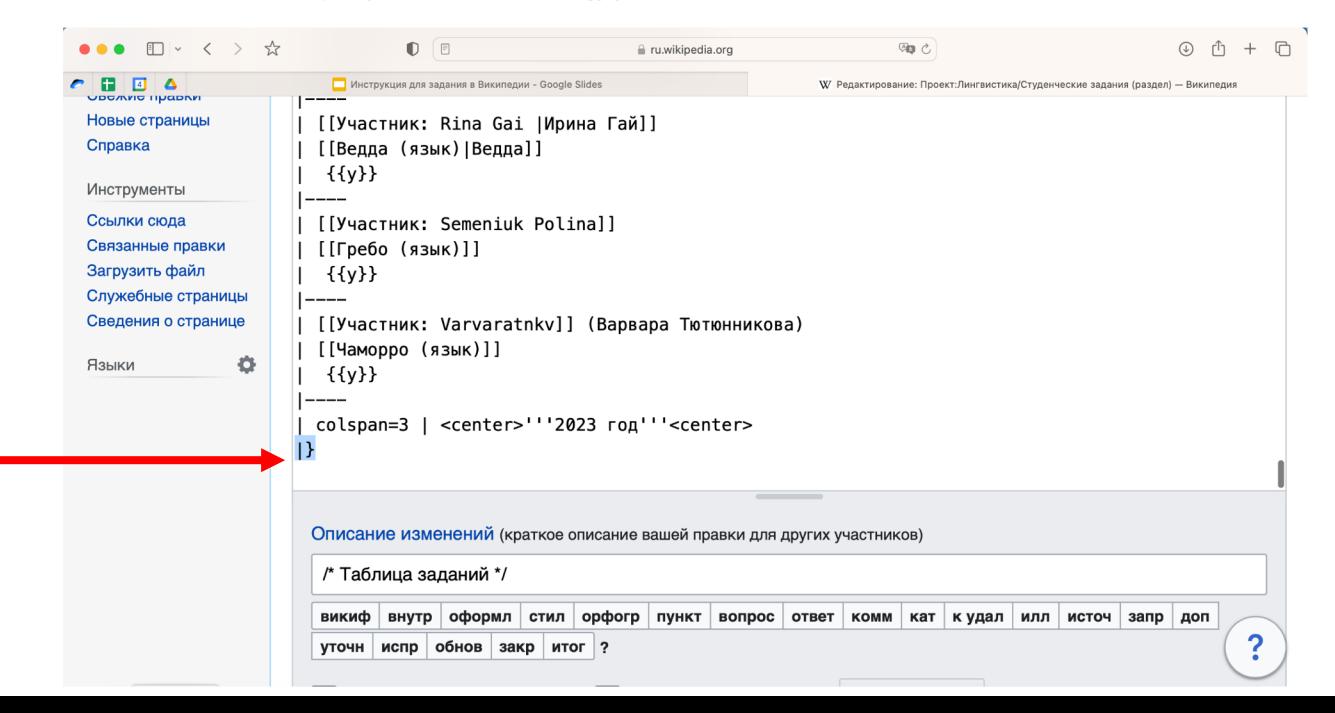

## **Как мне отметить выбранный язык в проекте "Лингвистика"?**

**Шаг №4:** Замените выделенную строчку на пять строчек, указанных ниже, заменив нужные данные (после слова "Участник" нужно ввести Ваш логин)

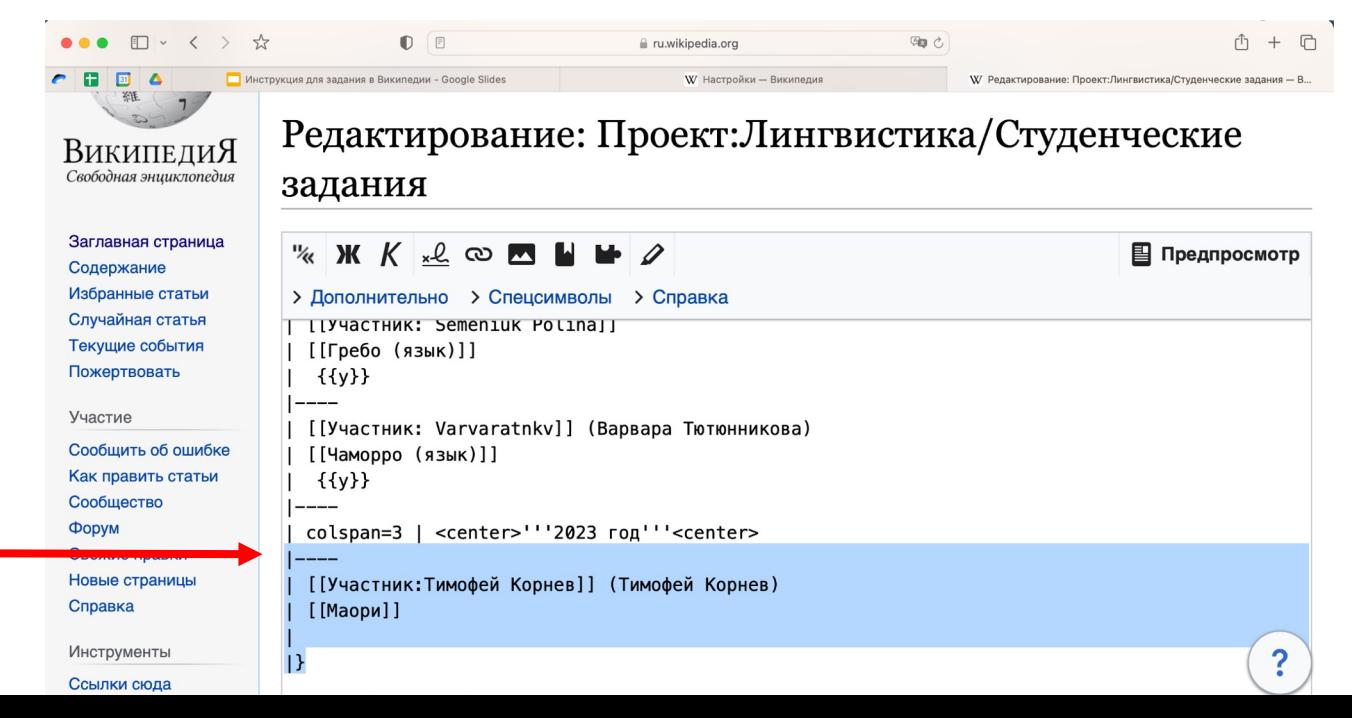

### **Как мне отметить выбранный язык в проекте "Лингвистика"?**

**Шаг №5:** нажмите кнопку "Предпросмотр" и проверьте, что внесенные изменения правильно отобразились в таблице

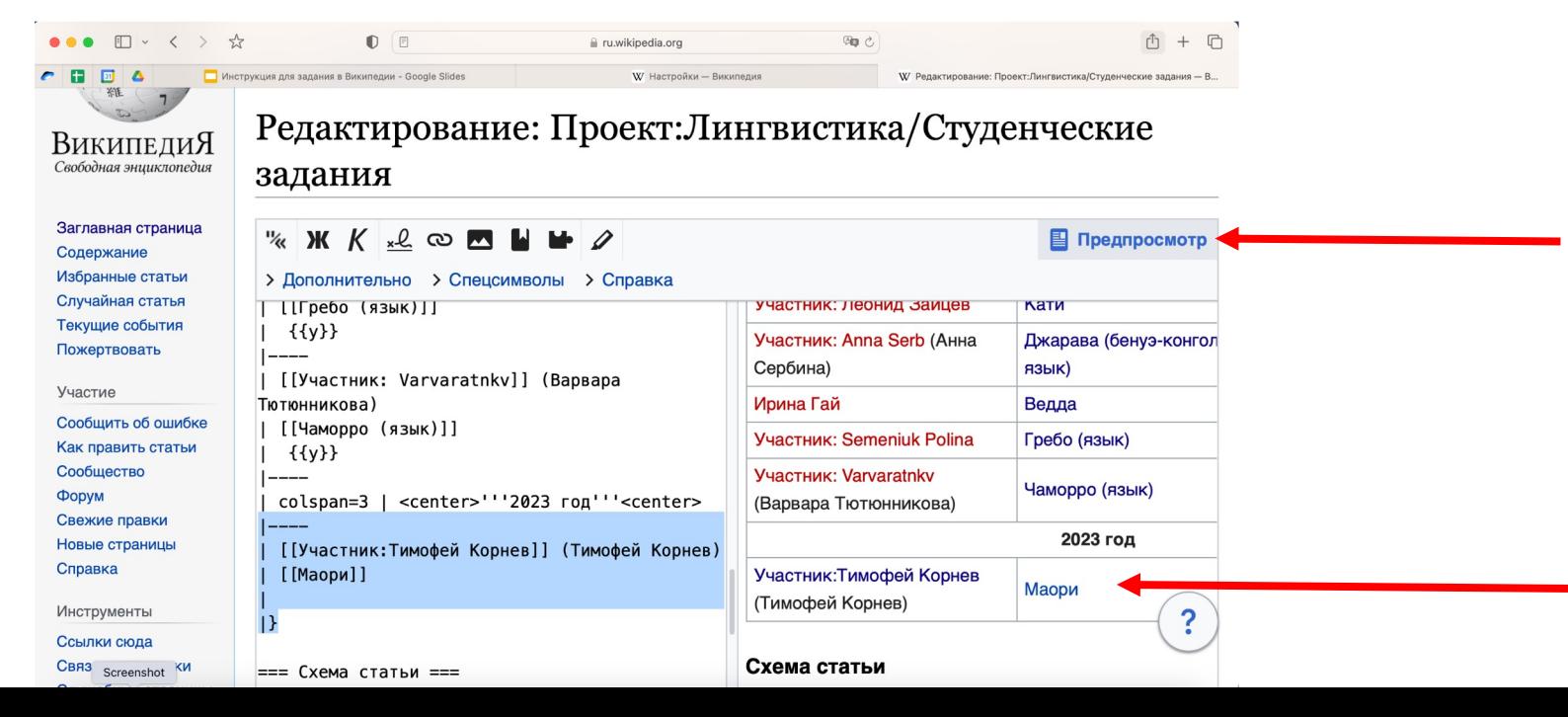

## Как мне отметить выбранный язык в проекте "Лингвистика"?

#### Шаг №6: если всё правильно - нажмите "Опубликовать изменения"

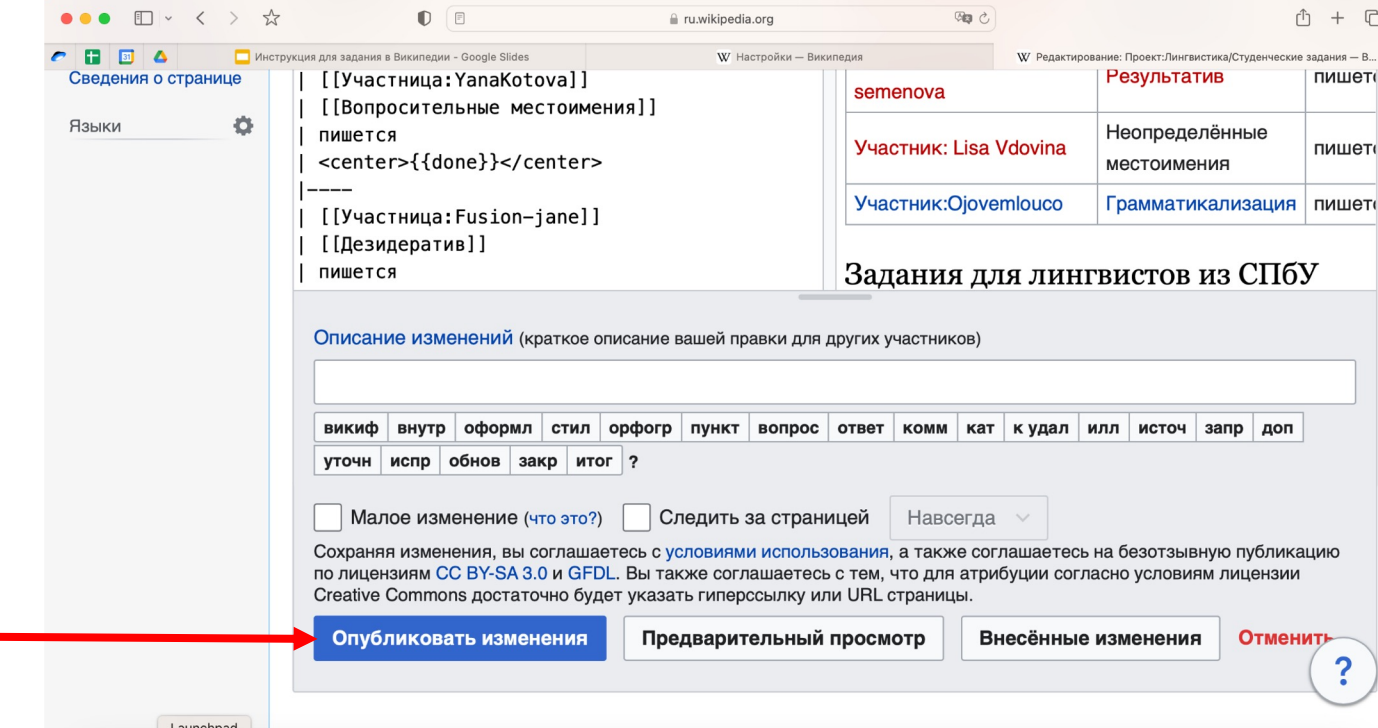

#### Важные правила

В разделе "Студенческие задания" находится раздел "Схема статьи". При написании статьи нужно обязательно следовать этой схеме. Статьи, в которых будут отсутствовать пункты из этой схемы, приняты не будут.

- 1. Заголовок
- 2. Общая информация: название и т. д.
- 3. Генеалогическая и ареальная информация
- 4. Социолингвистическая информация: число носителей, функциональный статус, двуязычие...
- 5. Типологическая характеристика: тип (степень свободы) выражения грамматических значений; характер границы между морфемами; локус маркирования в посессивной именной группе и предикации; тип ролевой кодировки; базовый порядок слов. Необходимые и достаточные языковые примеры, подтверждающие ваши точки зрения.
- 6. Яркие фонологические, морфосинтаксические, лексические, графические и пр. особенности. Языковые примеры.
- 7. Список сокращений
- 8. Список использованной литературы

#### **Важные правила**

При написании статьи также следует помнить о следующем:

Статья должна быть **оригинальным текстом**. Копирование и прямой перевод формулировок из существующих источников запрещены

Все факты о языке и языковые примеры должны сопровождаться в тексте ссылками на источник. Пример: **[Иванов 2005: 16]**. В конце статьи в разделе "**Литература**" нужно указать выходные данные всех использованных работ

Использованные сокращения (например, глоссы) нужно внести в раздел "**Список сокращений**" в конец статьи

#### **Алгоритм оценки задания**

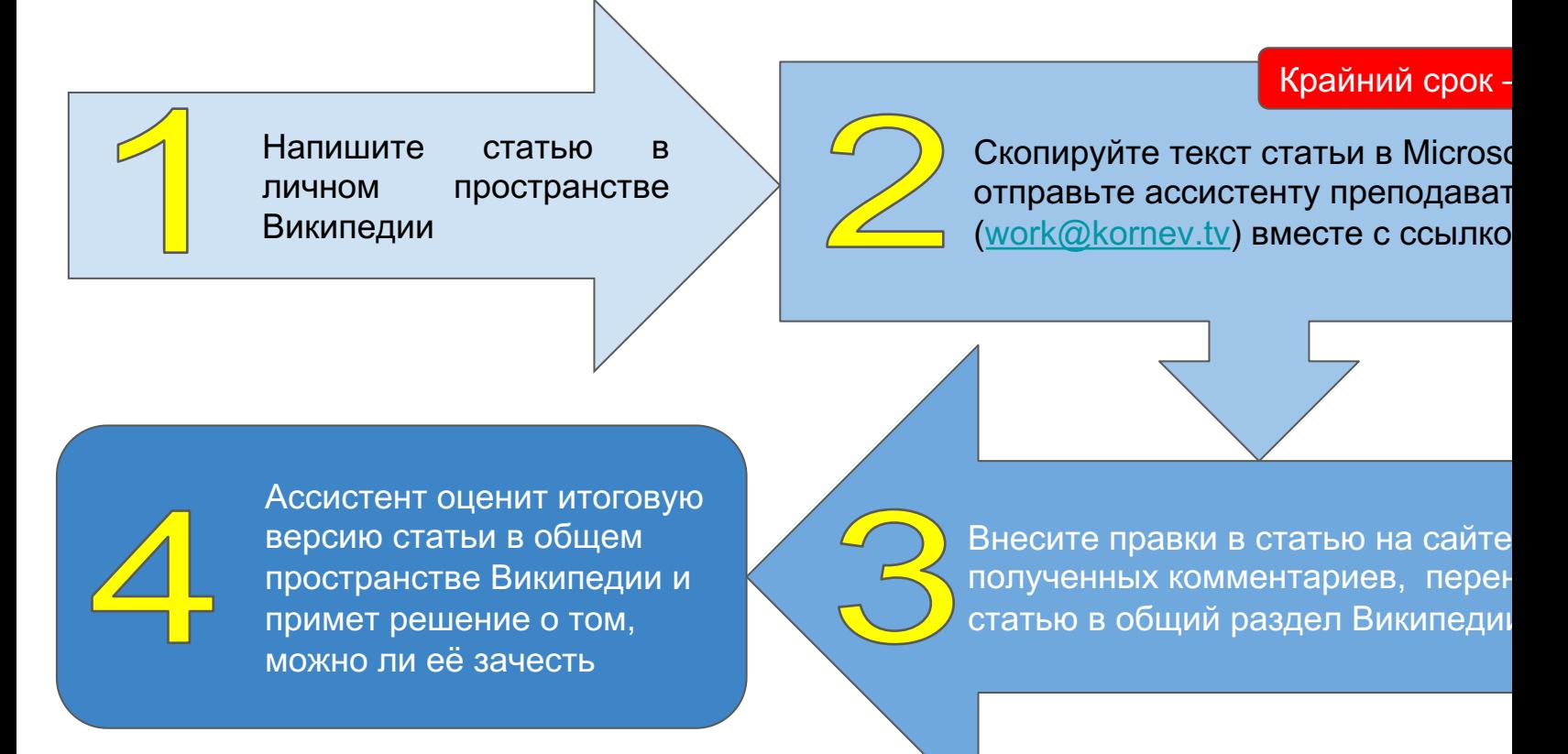

# **Контакты**

Если у Вас возникают трудности, связанные с работой в Википедии (наприм переносом статьи в основное пространство), или Вы не уверены как правиль называется Ваш язык, Вы можете написать Ю.Б.Корякову, поставив в копию преподавателя.

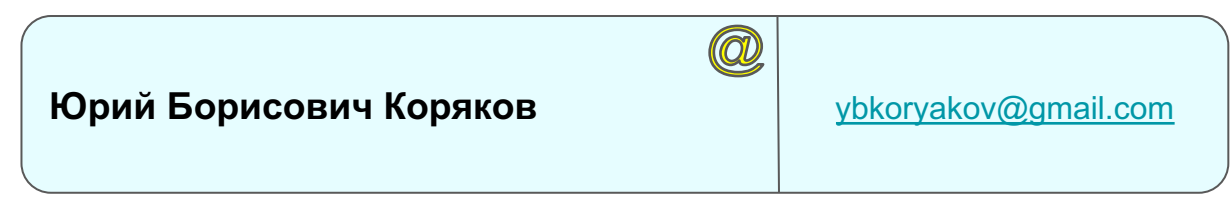

По остальным вопросам по выполнению задания обращайтесь к ассистенту преподавателя.

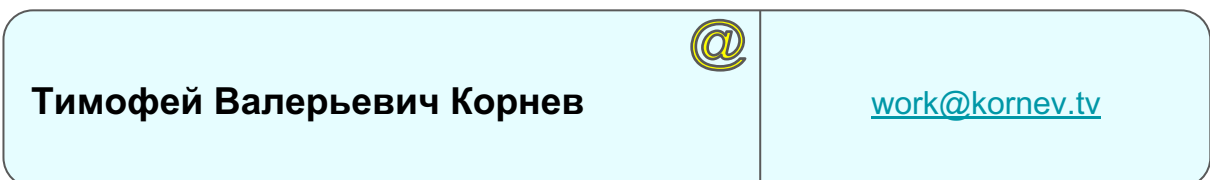